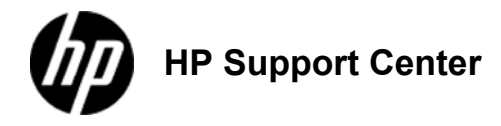

## **HP**

**Officejet Enterprise Color MFP X585 and HP Officejet Enterprise Color X555 - Load Tray 1 (multi-purpose tray on left side of the product)**

**Load Tray 1** 

**(multi-purpose tray on left side of the product)**

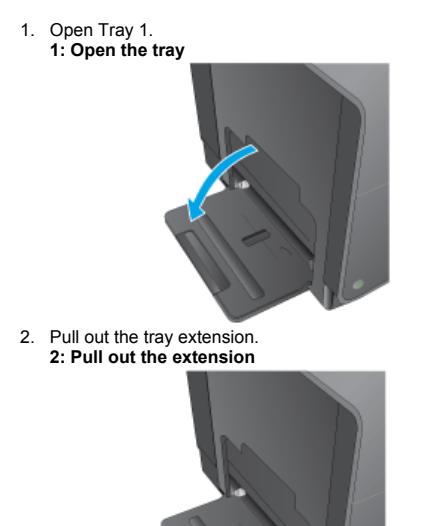

3. Extend the paper guides fully and then load the paper stack into Tray 1. Adjust the paper guides to the size of the paper.

Place the paper into Tray 1 with the side to be printed on face-down and the top of page on the side of the tray closest to the product.

**3: Load the tray**

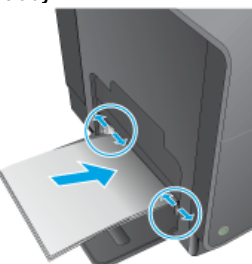